# Brzi vodič **Ikaros** 6.3

Snimanje i obrada slike za citogenetsku analizu

Ovaj brzi vodič sadrži važne informacije o vašem MetaSystems softveru. Prije korištenja Ikarosa upoznajte se sa sadržajem.

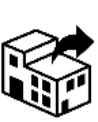

via Ludovico da Breme, 54/N3 20156 Milano Italia

tel: +39 0236 758 751 web: *www.metasystems-italy.com*

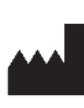

#### **MetaSystems S.r.l MetaSystems Hard & Software GmbH**

Robert-Bosch-Str. 6 68804 Altlussheim Nemčija tel: +49 (0)6205 39610 fax: +49 (0)6205 32270

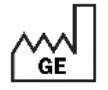

2021-10 (prvo izdanje: 6.3.0)

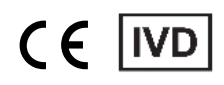

Dokumenta br.. H-1200-630-EN - Rev. 2 (2024 -05) |© 2024 po MetaSystems

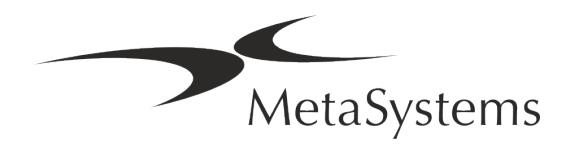

### **Sadržaj**

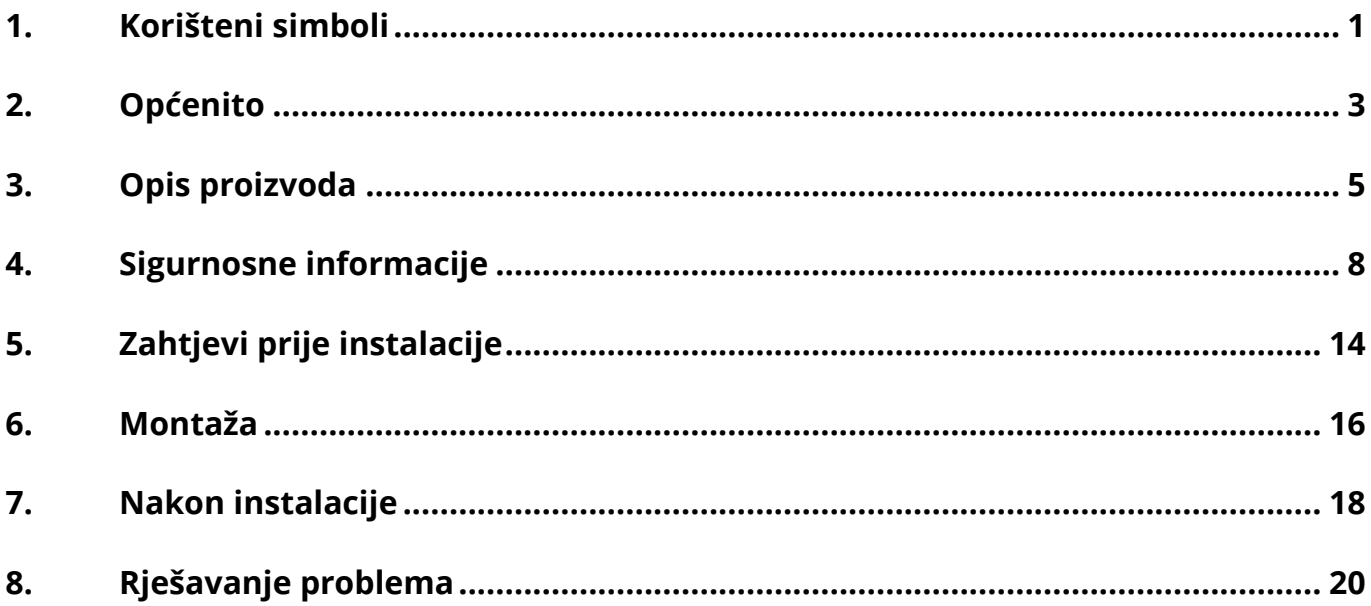

#### **Zgodovina sprememb**

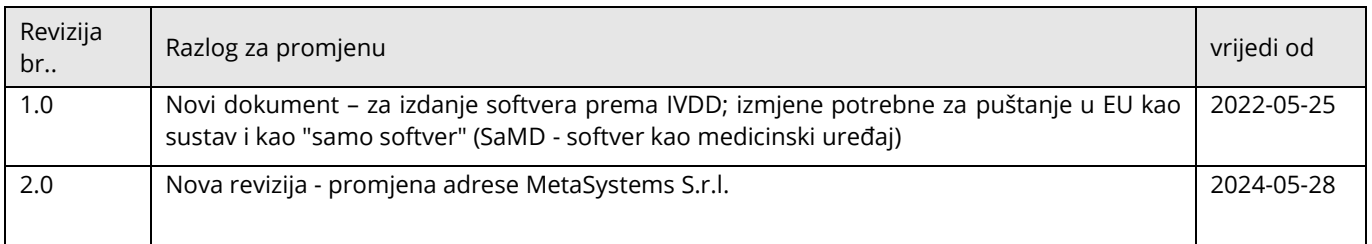

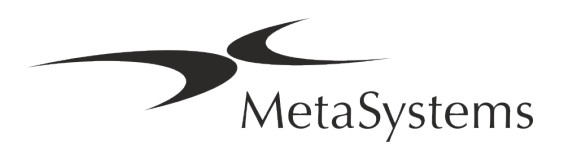

## **Brzi vodič** | Ikaros Stran 1 od 22

#### <span id="page-2-0"></span>**1. Korišteni simboli**

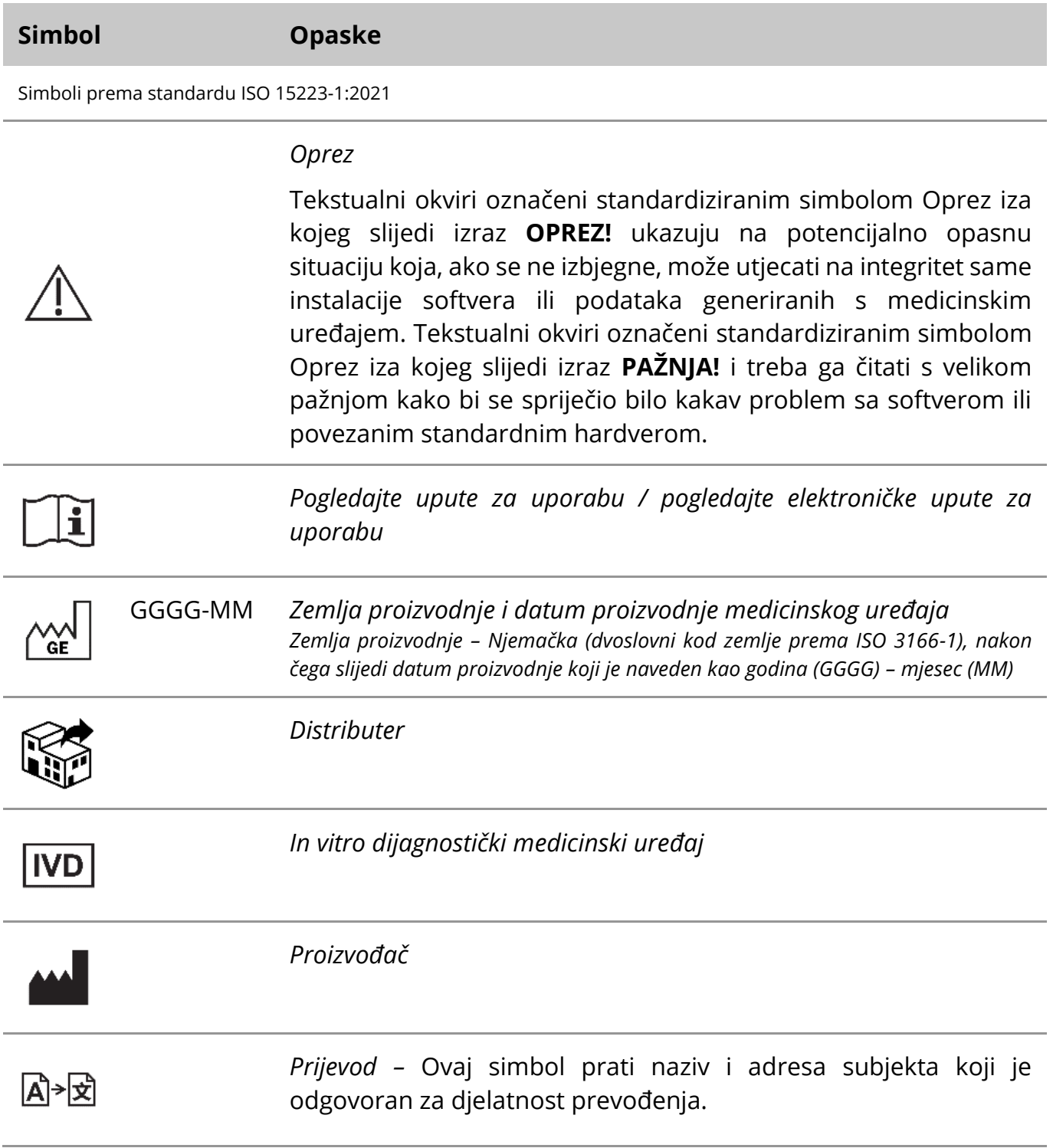

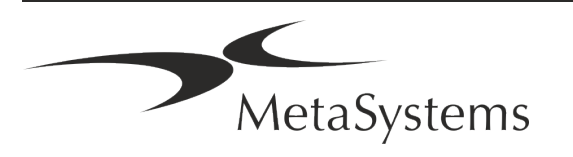

Simbol prema Direktivi (EU) 98/79/EC (EU IVDD)

 $C<sub>6</sub>$ *"CE-oznaka*" - CE-oznaka označava sukladnost s *Direktivom Europske unije o in vitro dijagnostici*.

Dodatni simbol

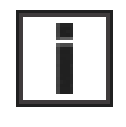

Tekstualni okviri označeni ovim informacijskim znakom sadrže važne tehničke podatke ili savjete o novim ili revidiranim značajkama ili postavkama softvera.

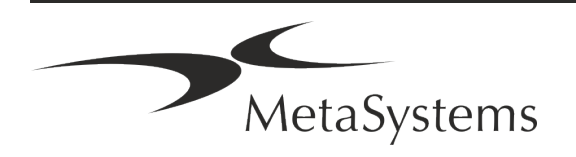

### <span id="page-4-0"></span>**2. Općenito**

#### **Upute za korištenje (IFU)**

Upute za korištenje za Ikaros 6.3 kompromis dvije vrste dokumenata:

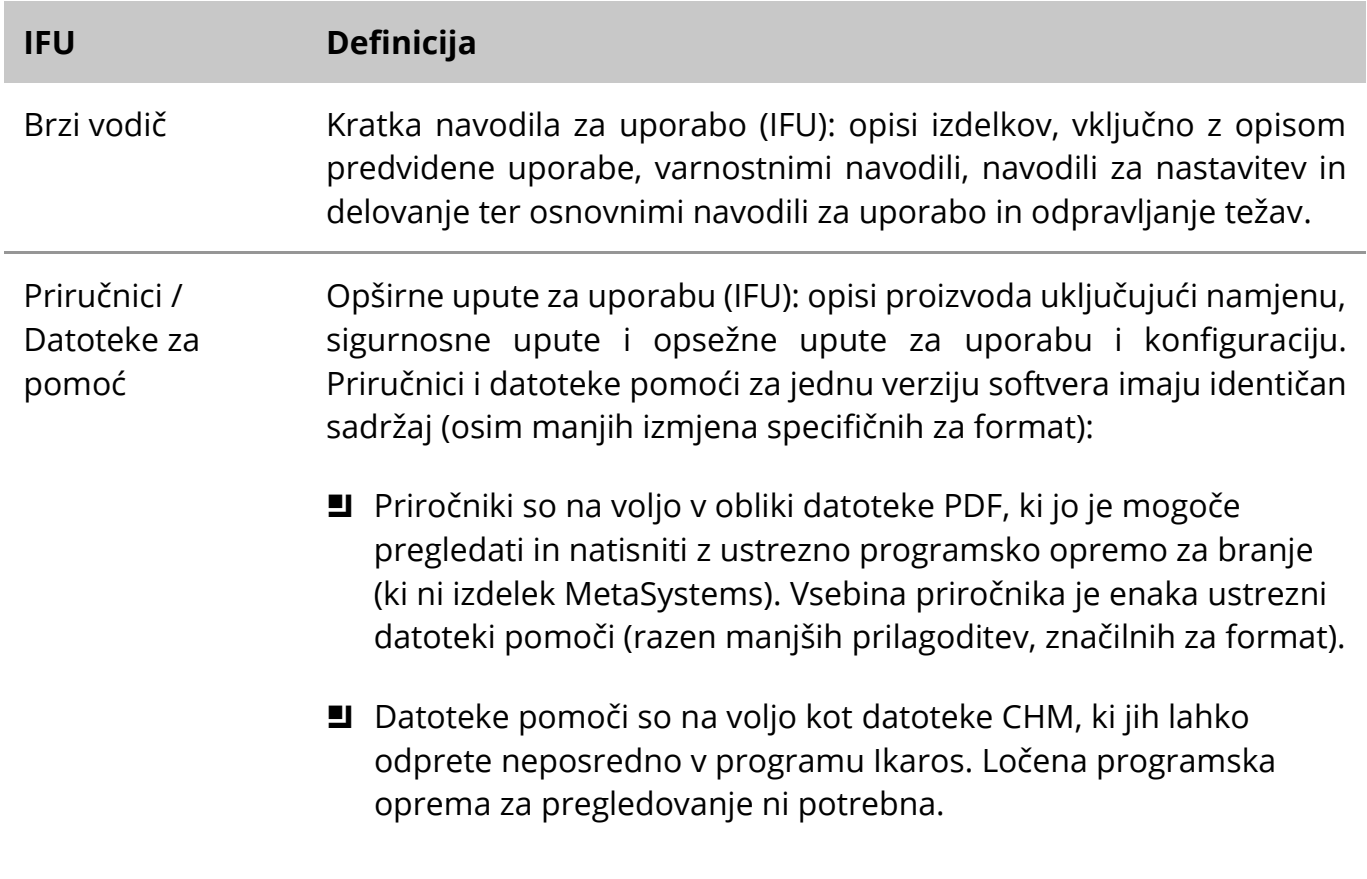

#### **Dodatne kopije**

Dodatne kopije brzog vodiča dostupne su kao PDF datoteke. Molimo pošaljite zahtjev epoštom na MetaSystems, navodeći broj dokumenta (*vidi naslovnu stranicu*).

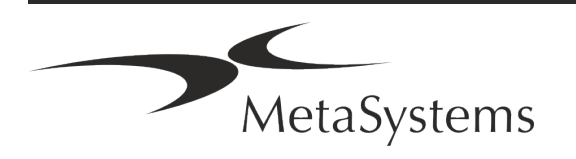

### Stranica <sup>4</sup> od 22 **Brzi vodič | Ikaros**

#### **Pretpostavke o prethodnom znanju**

IFU pretpostavlja da imate:

- **E** Osnovnu informatičku pismenost, uključujući opće razumijevanje pohrane podataka, prijenosa datoteka te kopiranja i lijepljenja.
- Dovoljno poznavanje primjenjivih laboratorijskih tehnika za tumačenje slika koje stvara softver MetaSystems Ikaros.

#### **Kako dobiti više informacija i podršku**

#### **Predstavnici MetaSystems**

MetaSystems je međunarodna tvrtka s uredima u Njemačkoj (sjedište), u Argentini (Buenos Aires), u Hong Kongu, u Indiji (Bangalore), u Italiji (Milano) iu SAD-u (Boston). Osim toga, MetaSystems je ponosan što ima globalnu mrežu partnera koja pokriva lokalno poslovanje u gotovo svim regijama svijeta. Molimo pogledajte naslovnu stranicu ovog Kratkog vodiča za kontakt podatke vašeg lokalnog MetaSystems predstavnika ili posjetite *www.metasystemsinternational.com*.

#### **Pogreške i prijedlozi**

Možete podnijeti elektroničke komentare i prijedloge na IFU u bilo koje vrijeme na razmatranje tvrtke MetaSystems (vidi dolje). MetaSystems ne može reagirati na komentare dok se dokument sljedeći put ne revidira ili ažurira.

#### **Prijavljivanje ozbiljnih incidenat**

Če se v zvezi z Ikaros 6.3 zgodi kakršen koli resen incident, je treba o njem poročati družbi MetaSystems, pristojnemu organu v vaši državi.

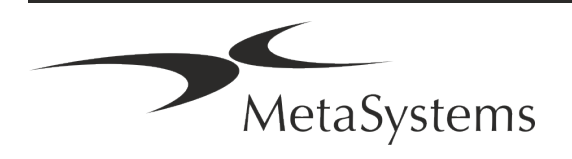

### <span id="page-6-0"></span>**3. Opis proizvoda**

#### **Predviđena Namjena**

#### **Način rada jednobojni (Ikaros)**

Sustav Ikaros namijenjen je za korištenje za kariotipizaciju s mikroskopskim slikama u stvarnom vremenu iz uzgojenih i obojenih uzoraka stanica u njihovoj metafazi. Prijenosom slika kromosomskih rasprostranjenosti s mikroskopa na računalo eliminira se naporna ručna obrada fotografija. Kariotipove sastavlja operater uz podršku softvera za obradu slike. Rezultati su dokumentirani u tiskanom obliku i arhivirani za kasniji pregled.

Sistem deluje s preparati v svetlem polju in fluorescenčnimi preparati z vsemi trenutno uporabljenimi tehnikami proganja, vključno z G- in Q-proganjem. Uporabljajo se lahko vsi preparati, primerni za analizo proganja, vključno z amnijsko tekočino, periferno krvjo, horionskimi resicami, kostnim mozgom in tkivom, brez omejitev na določene bolezni. Kariotipizacija se običajno uporablja za pred- in postnatalno diagnostiko prirojenih napak, kromosomskih nepravilnosti, genetskih bolezni, raka in za spremljanje zdravljenja raka.

#### **Način rada u boji (Isis)**

Način rada fluorescencije u boji (Isis) omogućuje brzo i jednostavno prikupljanje, obradu, arhiviranje i dokumentiranje mikroskopskih fluorescentnih slika.

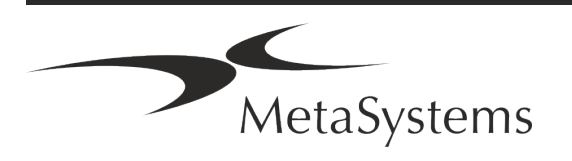

### Stranica <sup>6</sup> od 22 **Brzi vodič | Ikaros**

#### **Pravna klasifikacija u EU**

 $\epsilon$ Ikaros nosi samoproglašenu CE oznaku prema EU Direktivi 98/79/EC o in vitro dijagnostičkim medicinskim uređajima (IVDD).

> Neon je integriran u IVD programske pakete Ikaros i Metafer ali se može koristiti i kao zasebni programski modul. Pod ovim uvjetima Neon nije klasificiran kao IVD softver.

> Na temelju "UREDBE (EU) 2022/112 EUROPSKOG PARLAMENTA I VIJEĆA od 25. siječnja 2022. o izmjeni Uredbe (EU) 2017/746 u vezi s prijelaznim odredbama za određene in vitro dijagnostičke medicinske proizvode i odgođenom primjenom uvjeta za u -kućni uređaji" prijelazna faza IVDR-a ((EU 2017/946) je izmijenjena.

> Uređaji za koje postupak ocjenjivanja sukladnosti u skladu s Direktivom 98/79/EZ nije zahtijevao sudjelovanje prijavljenog tijela, za koje je prije 26. svibnja 2022. sastavljena izjava o sukladnosti u skladu s tom Direktivom i za koje je sukladnost postupak ocjenjivanja u skladu s ovom Uredbom zahtijeva sudjelovanje prijavljenog tijela, može se staviti na tržište ili u upotrebu do sljedećih datuma: 26. svibnja 2026., za uređaje klase C. (Napomena: MetaSystems očekuje da Ikaros postane uređaj klase C prema IVDR-u).

> Svi sustavi Ikaros i Isis (uključujući Neon) koji su već instalirani u laboratorijima kupaca do ovog datuma, mogu se koristiti unutar opsega izvorne oznake CE. Molimo raspitajte se ako imate pitanja o CE statusu vašeg(ih) sustava.

Ikaros 6.3 je klasificiran kao IVD proizvod prema IVDD (98/79/EC). IVE

#### **Pravna klasifikacija izvan EU**

MetaSystems proizvodi se koriste u mnogim zemljama širom svijeta. Ovisno o propisima dotične zemlje ili regije, neki se proizvodi možda neće koristiti za kliničku dijagnostiku. Za daljnje informacije o regulatornom statusu u vašoj zemlji pitajte našu lokalnu kontakt osobu. Posjetite *www.metasystems-international.com* za informacije o lokalnim predstavnicima MetaSystems.

#### **Zaštita licence i kontrola značajki softvera hardverskim tokenom**

Programska oprema MetaSystems za zagon in izvajanje zahteva prisotnost strojnih modulov za zaščito pred kopiranjem, znanih tudi kot "ključi". Če ključa ne priključite, se programska oprema ne bo zagnala. Ključ MetaSystems ne deluje le kot varnostni ključ, temveč tudi kot fizični licenčni ključ, ki omogoča določene funkcije v programski opremi MetaSystems.

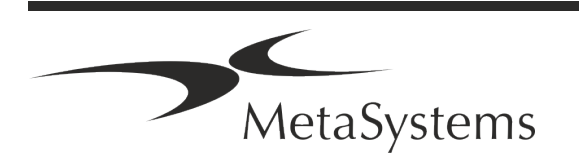

- **J** Svaki dongle ima individualni serijski broj.
- **I** U dotičnom softveru dostupne su samo značajke omogućene licencnim ključem. Sve ostale značajke softvera su onemogućene, ali se mogu omogućiti nakon kupnje odgovarajuće licence i reprogramiranja ključa.
- **E** Softver povremeno provodi provjere valjanog ključa i licencnog ključa.
- a Potreban **datum isteka ažuriranja** za Ikaros 6.3 je lipanj 2021 (*0621)*.

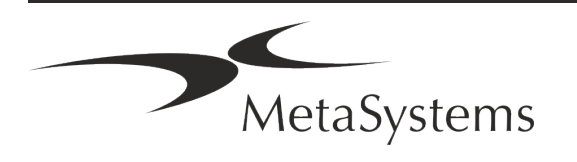

### Stranica <sup>8</sup> od 22 **Brzi vodič | Ikaros**

### <span id="page-9-0"></span>**4. Sigurnosne informacije**

#### **Opće mjere opreza**

Samo za profesionalnu laboratorijsku upotrebu.

*Tablica: Opće mjere opreza*

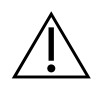

**OPREZ: Električna veza!** Računalo koje pokreće Ikaros 6.3 mora biti spojeno samo na pravilno uzemljene električne utičnice. Također pogledajte sigurnosne upute u informacijama o proizvodu isporučenim sa svim električnim instrumentima i komponentama.

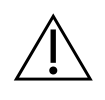

**OPREZ: Rad samo od strane kvalificiranog osoblja!** Softverom smije upravljati samo kvalificirano i obučeno laboratorijsko osoblje.

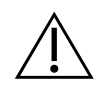

**OPREZ: Rizik od neučinkovitih sigurnosnih mjera!** Ako se utvrdi da zaštitne mjere više nisu učinkovite, uređaj se mora isključiti iz upotrebe i osigurati od nenamjernog rada, kako bi se izbjegao rizik od ozljeda. Obratite se tvrtki MetaSystems ili njezinom predstavniku za popravak uređaja.

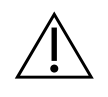

**PAŽNJA! Konzultirajte Laboratory Safety Guidelines i Upute za uporabu za sve instalirane hardverske komponente!** Prije korištenja Ikarosa bitno je upoznati se sa svim primjenjivim laboratorijskim sigurnosnim smjernicama i propisima u njihovim najnovijim verzijama, te uputama za uporabu (IFU) svih ugrađenih hardverskih komponenti. Molimo proučite IFU isporučene s komponentama.

#### **Pridržavajte se Smjernica za citogenetičke analize**

Citogenetička udruženja i odbori u raznim zemljama objavili su smjernice o tome kako provoditi citogenetske analize. U skladu, ove smjernice naglašavaju ulogu i odgovornost iskusnih citogenetičara u postavljanju konačne dijagnoze, primjerice Europskog udruženja citogenetičara:

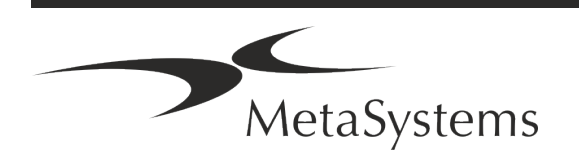

*Bitna je provjera svih slučajeva od strane drugog kvalificiranog citogenetičara. Ova neovisna provjera trebala bi uključivati jednu usporedbu svakog skupa homologa kao minimum u potrebnoj kvaliteti iz razloga (razlog upućivanja). Za provjeru se mogu koristiti iste ćelije kao primarni analitičar. Viši nadzornik ili iskusni citogenetičar mora provjeriti analizu. Preporuča se neovisna 'slijepa' analiza u kojoj kontrolor ne zna prvi nalaz analitičara. (...)*

*Interfazne rezultate FISH-a mora neovisno ocjenjivati odgovarajuće obučena osoba. Kontrolor bi trebao ispitati 30-70 od ukupnog broja ćelija koje koristi primarni analitičar. Ako se primarni rezultati analitičara i kontrolora značajno razlikuju, mora se pozvati treća osoba (ako je potrebno, iz drugog laboratorija) kako bi dala rješenje. Ova bi osoba trebala biti obaviještena o prethodnim rezultatima. Za metafazni FISH moraju se koristiti isti postupci kao za provjeru konvencionalne analize kromosoma. (...)*

*Tumačenje rezultata zahtijeva nadzor odgovarajuće obučenog liječnika ili citogenetičara..*

*ECA Opće smjernice i osiguranje kvalitete za citogenetiku (2012)*

#### **Zaštita osobnih podataka**

MetaSystems jamči povjerljivost svih medicinskih ili bolesničkih podataka i ovime potvrđuje da ispunjava zahtjeve prema Uredbi (EU) 2016/679 o zaštiti fizičkih osoba u vezi s obradom osobnih podataka (Opća uredba o zaštiti podataka) kako slijedi:

Osobni podaci bit će:

- **E** Obrađeni zakonito, pošteno i na transparentan način u odnosu na nositelja podataka.
- Prikupljeni u određene, izričite i legitimne svrhe i neće se dalje obrađivati na način koji nije u skladu s tim svrhama.
- Primjereni, relevantni i ograničeni na ono što je potrebno u odnosu na svrhe za koje se obrađuju.
- Čuvati u obliku koji dopušta identifikaciju ispitanika ne dulje nego što je potrebno za svrhe za koje se osobni podaci obrađuju.
- Obrađeni na način koji osigurava odgovarajuću sigurnost osobnih podataka, uključujući zaštitu od neovlaštene ili nezakonite obrade i od slučajnog gubitka, uništenja ili oštećenja, korištenjem odgovarajućih tehničkih ili organizacijskih mjer.

Ako imate bilo kakvih pitanja u vezi s MetaSystemsovom izjavom o politici privatnosti, molimo kontaktirajte MetaSystems.

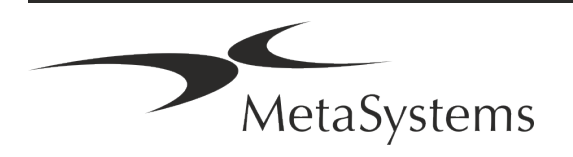

### Stranica <sup>10</sup> od 22 **Brzi vodič | Ikaros**

#### **Kibernetička sigurnost**

#### **Podprti operacijski sistem**

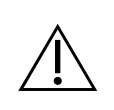

**PAŽNJA!** Ikaros 6.3 je razvijen i testiran isključivo za korištenje s Windows™ 10/64-bitnim i Windows™ 11/64-bitnim operativnim sustavom (OS).

Microsoft™ je ukinuo podršku za sve verzije operativnog sustava prije Windows™ 10. Ove verzije više ne primaju ažuriranja i sigurnosne zakrpe i imaju visoku razinu ranjivosti na niti kibernetičke sigurnosti. Izričito preporučujemo pokretanje našeg softvera samo na računalima sa sustavom Windows™ 10/64-bit.

Iako bi naš softver tehnički mogao raditi na starijim operativnim sustavima (na primjer Windows™ 7), to ćete učiniti isključivo na vlastitu odgovornost. MetaSystems ne preuzima nikakvu odgovornost za pogreške nastale korištenjem neodobrenih operativnih sustava.

#### **Korisnički pristup**

MetaSystems nudi različite razine načina prijave korisnika. Ovisno o sigurnosnim politikama ustanove u kojoj je instaliran Ikaros, mogu se odabrati načini pristupa korisnika od niske do visoke sigurnosti. Za pojedinosti o načinima prijave pogledajte pomoć ili priručnik za proizvod.

#### **Lokalni način**

Ako mrežni resursi u kojima se nalaze podaci o slučaju ili dijeljena konfiguracijska mapa (privremeno) nisu dostupni, Ikaros 6.3 može se upravljati u 'lokalnom hitnom načinu'. Ovaj način rada omogućuje nastavak rada s podacima pohranjenim na lokalnom računalu. Nakon ponovnog uspostavljanja normalnog načina rada, podaci se mogu ručno prenijeti na željenu lokaciju za pohranu podataka.

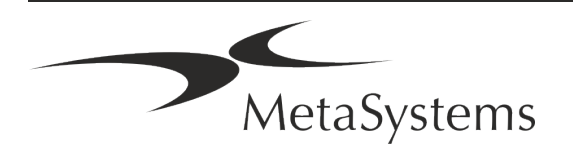

#### **Hardver**

#### **Hardverski zahtjevi**

*Tablica: Minimalni hardverski zahtjevi za računalo koje pokreće Ikaros V6.3*

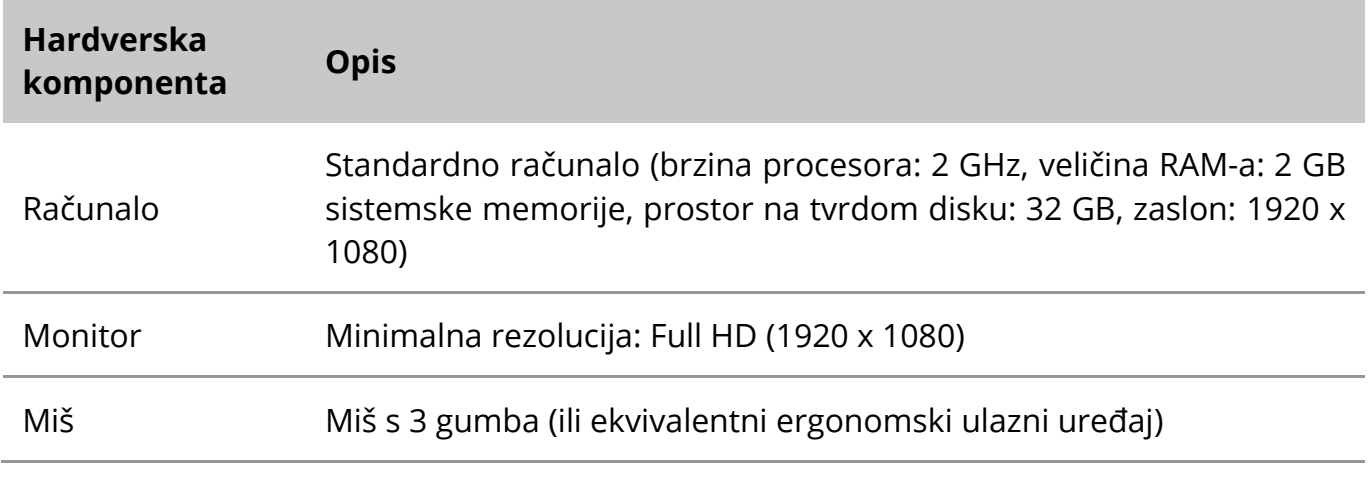

#### **Podržane standardne hardverske komponente**

*Tablica: Izbor standardnih hardverskih komponenti koje podržava Ikaros V6.3*

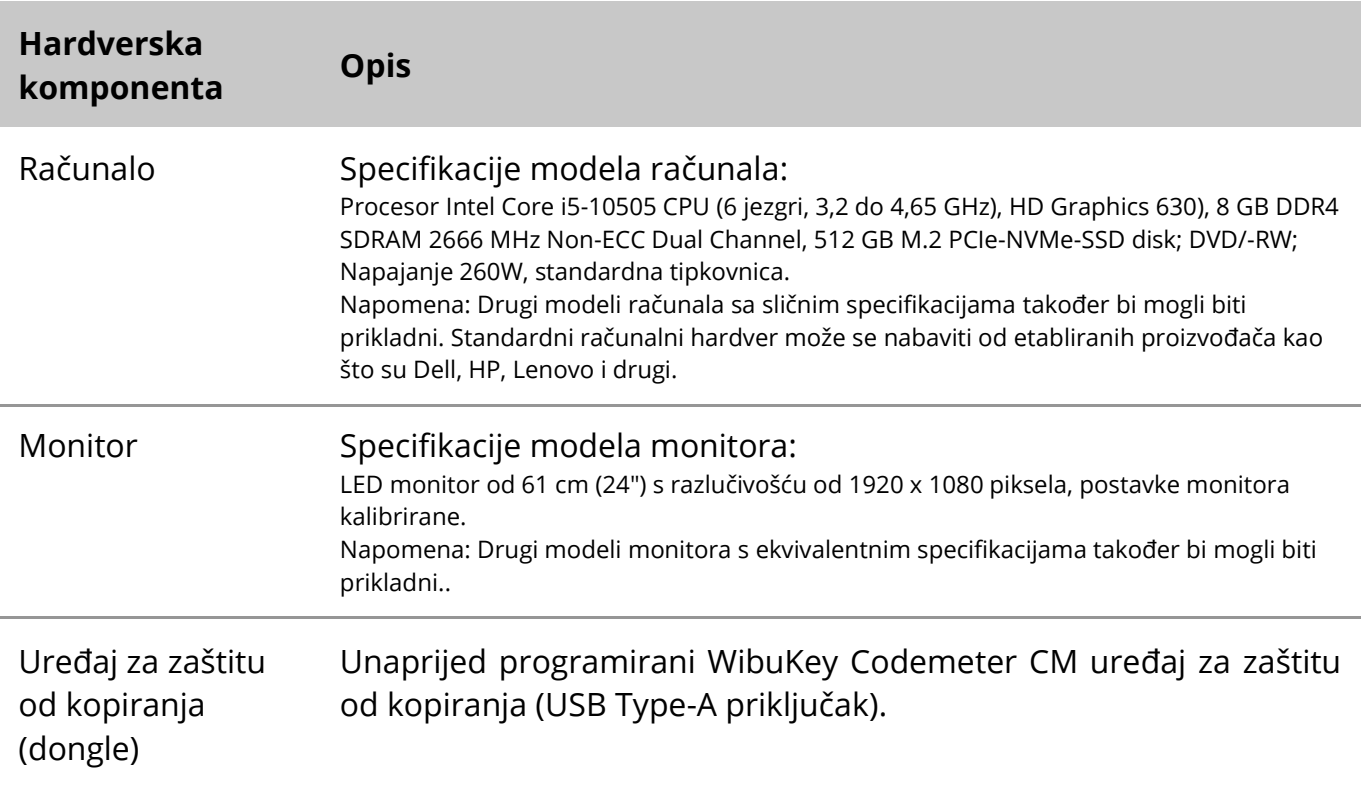

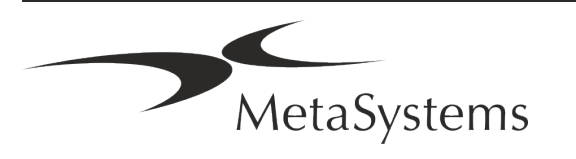

### Stranica <sup>12</sup> od 22 **Brzi vodič | Ikaros**

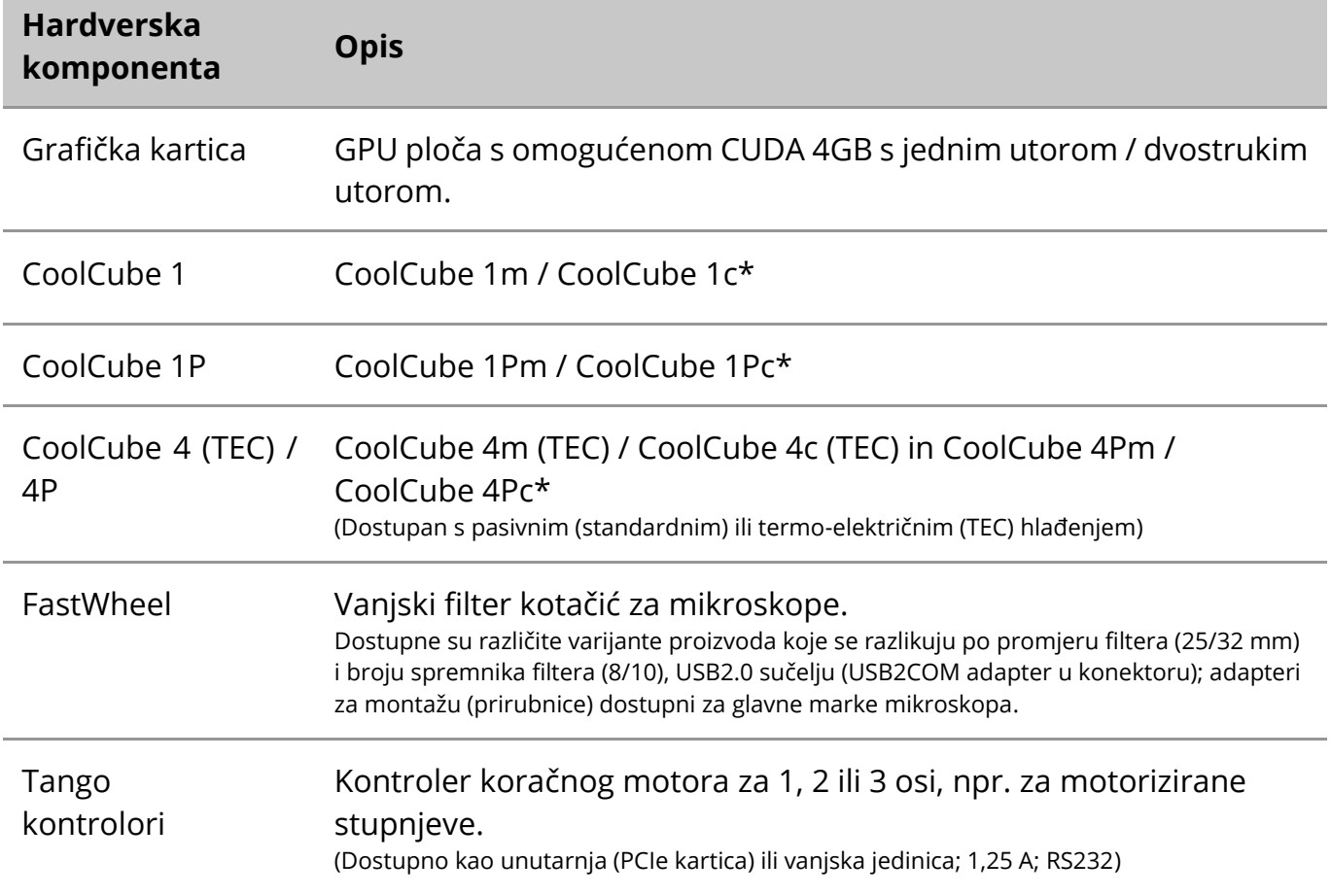

#### **\* m: verzija jednobojni/ c: verzija u boji (s Bayer RGB filter maskom).**

#### **Mikroskopi**

Mikroskopi nisu dio sustava MetaSystems. Kamera i mikroskop moraju biti povezani Cmount adapterom za CCD kamere (nije uključen). Obratite se svom predstavniku mikroskopa za detalje. Softver MetaSystems podržava nekoliko motoriziranih mikroskopa. Odgovarajući kontrolni kabeli dostupni su od proizvođača mikroskopa (nisu uključeni).

Za adrese proizvođača hardverskih komponenti, pogledajte pomoč/priročnik Ikaros 6.3.

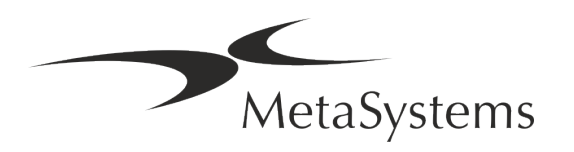

#### **Tehnički podaci i podaci o okolišu**

Specifikacije u ovom poglavlju odnose se samo na Ikaros sustave.

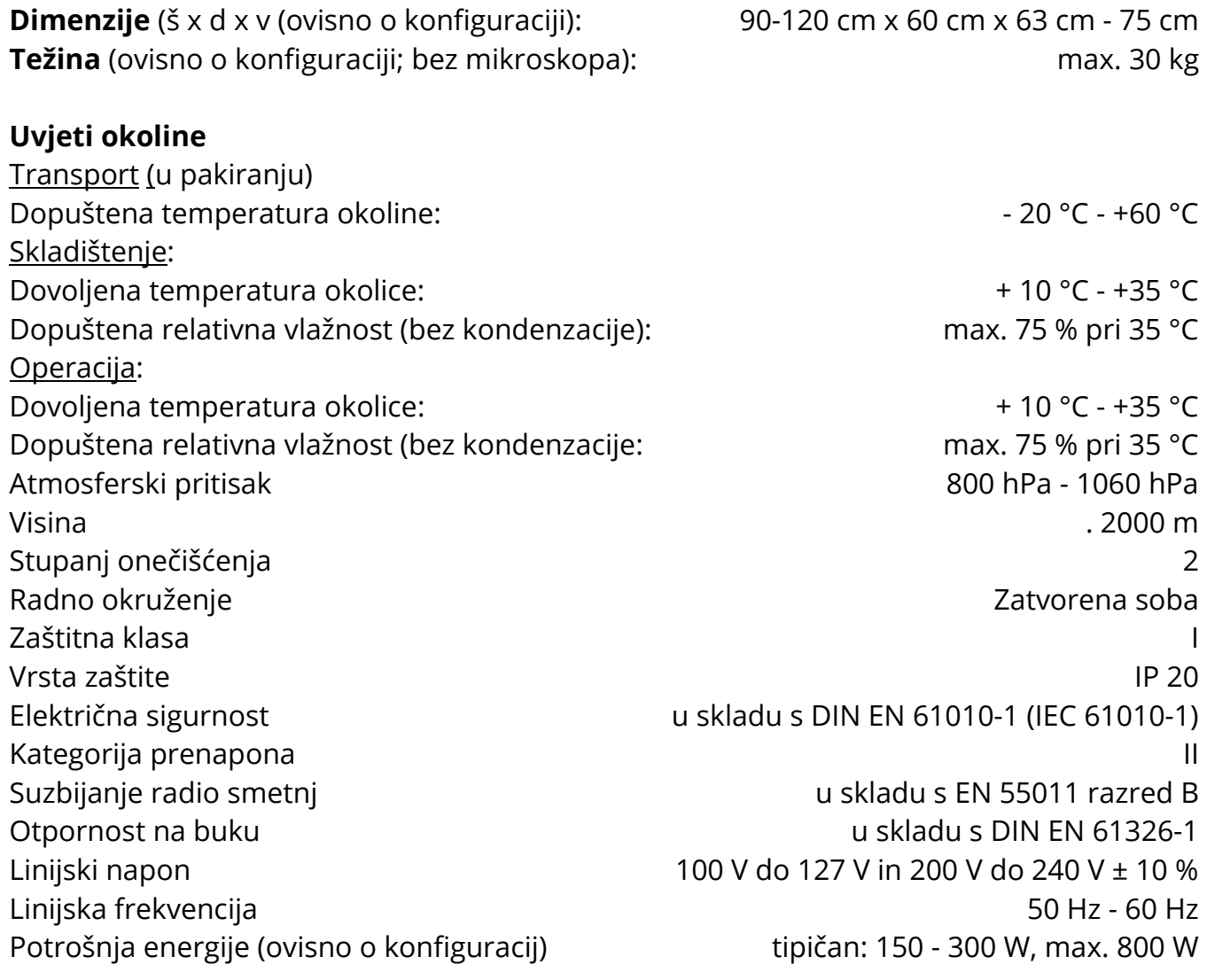

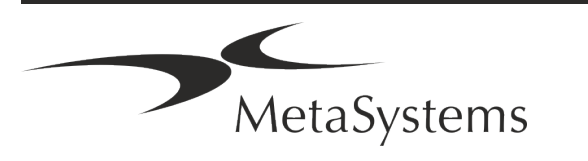

### Stranica <sup>14</sup> od 22 **Brzi vodič | Ikaros**

### <span id="page-15-0"></span>**5. Zahtjevi prije instalacije**

#### **Zahtjevi za radni prostor**

- **E** Pripremite radne prostore Osigurajte da je mjesto instalacije čisto i prazno te da su uklonjeni svi objekti koji nisu potrebni za postavljanje MetaSystems uređaja.
- **J Osigurajte napajanje** Osigurajte CEE 7/4 utičnicu (Schuko) sa 100V-240V, 50-60Hz ili odgovarajući adapter za svako računalo.
- **Provjerite ima li dovoljno prostora** Preporuka za radnu stanicu samo za računalo je radni prostor od 90 x 70 cm (šxd). Ako se radna stanica kombinira s mikroskopom, raspoloživi radni prostor ne smije biti manji od 130 x 80 cm (šxd). Također se pridržavajte važećih nacionalnih propisa za radne stanice za vizualne podatke i EN ISO 9241-1.
- Obavijestite nas o svom postojećem mikroskopu(ima) Ako će se postojeći mikroskop koristiti s Ikaros, prije instalacije navedite neke pojedinosti: (i) marku i model mikroskopa, (ii) uređaje za osvjetljavanje, (iii) leće objektiva, (iv) adapter kamere i (v) ako je primjenjivo, dostupni fluorescentni filtri.
- Zahtjevi IT infrastrukture Generirat ćete neke podatke o slikama i slučajevima s Ikaros. Provjerite ima li na vašem podatkovnom poslužitelju dovoljno prostora za pohranu. Tablica u nastavku daje vam procjenu količine podataka koje možete očekivati:

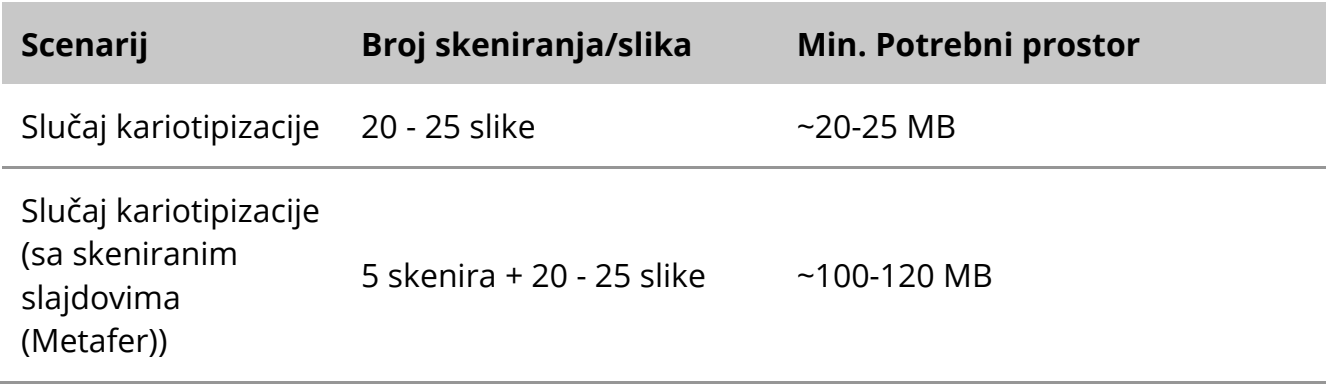

*Tablica: Procjena prostora za digitalnu pohranu po slučaju*

Preporučujemo da procijenite svoje tjedno/mjesečno opterećenje i zahtjev za prostorom za pohranu na poslužitelju. Uključite svoj IT odjel.

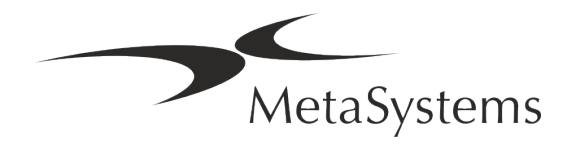

a **Upravljanje podacima** - Podaci se automatski indeksiraju uz pomoć softvera pod nazivom NeonServer koji radi kao Windows usluga.

Za sve instalacije, osim za samostalno računalo, NeonServer treba instalirati na zasebno računalo s najmanje 4 jezgre, 16 GB RAM-a i 100 GB prostora na disku. Namjenski poslužiteljski hardver nije potreban, ali se preporučuje. Računalna mreža treba omogućiti brzi prijenos podataka (1 Gb/niska latencija). Za detaljnije informacije pogledajte ove dokumente: *Predinstalacijski zahtjevi MetaSystems* i *Podržani operativni sustavi za MetaSystems* uređaje u njihovoj trenutnoj verziji. Molimo kontaktirajte MetaSystems.

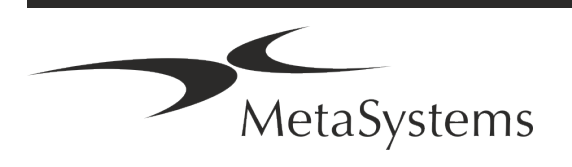

### Stranica <sup>16</sup> od 22 **Brzi vodič | Ikaros**

### <span id="page-17-0"></span>**6. Montaža**

- **II Imenovati 'Super-korisnike'** Odredite jednu ili dvije osobe među korisnicima koji su odgovorni za sustave i dostupni su nam kao kontakt osobe. Tim osobama treba omogućiti koordinaciju i komuniciranje zahtjeva i želja korisnika te donošenje kratkoročnih odluka u vezi s konfiguracijom sustava.
- **E Pružite IT podršku** Osigurajte dostupnost IT osoblja tijekom trajanja instalacije kako bi brzo odgovorili na sve probleme vezane uz IT infrastrukturu.
- **E** Omogućite privremeni administratorski račun Tijekom faze instalacije naši zaposlenici zahtijevaju privremeni administratorski pristup. Ovaj pristup se može deaktivirati nakon instalacije i koristi se za izvođenje potrebnih instalacija i testiranje interoperabilnosti sustava.
- Instalacija i obuka osoblja MetaSystems- Nudimo instalaciju i obuku laboratorijskog osoblja kao uslugu.

Svjesni smo da instalacija i obuka mogu ometati vašu svakodnevnu laboratorijsku rutinu na ovaj ili onaj način. Stoga predlažemo da napravite odgovarajuće aranžmane koji će omogućiti vašem osoblju prisustvovanje treninzima. Zajedno možemo sastaviti plan obuke unaprijed kako bismo se pozabavili općim i posebnim zahtjevima obuke za svakog operatera Ikaros softver.

- **E Osigurajte odgovarajuće uzorke** U idealnom slučaju, koristimo vaše vlastite uzorke za izradu slučajeva obuke što je moguće bliže vašem rutinskom radu. Ovo će također omogućiti prilagođavanje parametara unutar softvera za postizanje dobrih rezultata.
- **E** Opseg obuke Ikaros Ukratko, obuka pokriva:
	- s **Početak i kraj Ikarosa / prijava korisnika**.
	- **El Postavke** mape podataka, staze, sigurnosne postavke, korisničke grupe, izvješćivanje.
	- **E** Navigacija ustvarjanje primera, uvoz podatkov o primeru.
	- **El Slučajevi** pregled, pretraživanje, filtriranje, sortiranje i grupiranje slučajeva.
	- s **Slučajevi**  preimenujte, izbrišite u 'otpad' i vratite iz 'otpada'.
	- **El Podatkovna tablica slučaja** Unesite podatke, prilagodite podatkovnu tablicu.
	- **E** Struktura slučaja Hijerarhijske razine: slučaj, skenovi, stanice, kultura, stakalce, regija; podataka na svakoj hijerarhijskoj razini

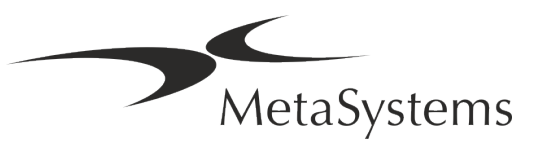

- s **Povijest slučaja**
- **El Stanice** Popis Stanica, Galerija Stanica i Kombinirani Kariogram
- s **Tijek rada**  Ručni/automatski (pokrenuti/uvjetni) tijek rada
- s **Izvješćivanje**  Ispis izvješća, različite vrste izvješća, prilagodba izvješća
- **El Problemi** Riješite probleme i prijavite nerješive probleme (XReports)
- **E Dobivanje pomoći** Prečaci za traženje, otvaranje / kretanje / pretraživanje datoteke pomoći
- **Instalacija i obuka su dokumentirani** Za vašu i našu referencu tražit ćemo od vas da potpišete Izvješće o instalaciji/servisu nakon završetka obuke kako biste dokumentirali značajke obučenog softvera (Izvješće o instalaciji sustava/servisu). Isto izvješće također se koristi za dokumentiranje svih servisnih radova / radova održavanja, ako je potrebno.
- **E** Sigurnosne kopije softverskih instalacija Softver MetaSystems dolazi s ugrađenim rutinama za izradu sigurnosnih kopija trenutne instalacije softvera. Sigurnosne kopije pohranjuju se (*a*) lokalno na računalu koje pokreće Ikaros, (*b*) na mrežnom resursu po izboru korisnika i (*c*) u MetaSystems. Potonja sigurnosna kopija pomaže nam da potražimo detalje konfiguracije, čak i ako daljinska podrška nije izvediva. Instalacija softvera može se vratiti iz sigurnosnih kopija.

#### **E Korištenje Ikaros - Pogledajte:**

- Ikaros 6.3 Priručnik / Pomoć za dubinsko pokrivanje funkcija programa Ikaros za dobivanje slika, obradu slika i kariotipizaciju.
- **I** Neon 1.3 Priročnik/pomoč za podroben opis možnosti upravljanja primerov, upravljanja podatkov in poročanja.

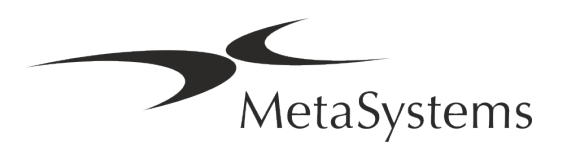

### Stranica <sup>18</sup> od 22 **Brzi vodič | Ikaros**

### <span id="page-19-0"></span>**7. Nakon instalacije**

■ **Dopustite nam da vas podržimo na daljinu** – Za brzu i profesionalnu online podršku, nudimo softverski alat za daljinsku podršku TeamViewer (označen kao 'MetaSystemsQS'). Imajte na umu da daljinska podrška od strane MetaSystems zahtijeva potpisan obrazac Ugovora o daljinskoj podršci, koji je dostupan na zahtjev (*Ugovor o daljinskoj podršci*).

*TeamViewer je vrlo sigurno rješenje za daljinsko održavanje koje koristi potpuno šifrirane podatkovne kanale. U najnovijoj verziji uključuje enkripciju temeljenu na 2048 RSA razmjeni privatnih/javnih ključeva i AES (256-bitnu) enkripciju sesije. Ova se tehnologija temelji na istim standardima kao https/SSL i udovoljava današnjim standardima sigurnosti. Razmjena ključeva također jamči potpunu zaštitu podataka klijent-klijent. Za pristup izvana potreban je token sesije koji se generira prilikom pokretanja modula QuickSupport. Ovaj token vrijedi samo tijekom jedne sesije; bez njega nije moguće pristupiti uređaju izvana. Ne pokrećite modul daljinskog pristupa osim ako to ne zatraži član osoblja MetaSystems. Alat možete preuzeti s web stranice MetaSystems:* 

- *1. Pomaknite se prema dolje do Podrška i kliknite na Online alat za podršku; preuzimanje će započeti automatski.*
- *2. Dvaput kliknite na TeamViewerQS.exe za instalaciju. Slijedite upute na zaslonu.*
- a **Provjerite jesu li vaši uređaji zaštićeni od zlonamjernog softvera i virusa**  Isto tako, podržavamo instalaciju i održavanje antivirusnog softvera putem vašeg IT odjela. Također biste trebali poduzeti sve potrebne mjere za zaštitu uređaja i svoje mreže od štetnih utjecaja (npr. mrežnim vatrozidom). Imajte na umu da su gore navedene mjere dio održavanja mreže na licu mjesta i da MetaSystems ne preuzima odgovornost za štetu ili gubitak podataka uzrokovan neadekvatnim zaštitnim mjerama.
- a **Ažuriranja softvera Ispravljanje softverskih pogrešaka – Usprkos našem režimu temeljitog testiranja, određene softverske pogreške mogu ostati neotkrivene sve do prvog izdanja verzije softvera.** Posvećeni smo ispravljanju poznatih softverskih pogrešaka. U tu svrhu objavit ćemo manja ažuriranja softvera, označena trećim dijelom broja verzije (npr. 6.3.0 -> 6.3.1). Veći problemi koji ugrožavaju ispravan rad Ikarosa moraju se prijaviti prijavljenom tijelu i nadležnim tijelima zajedno s planom za korektivne radnje. U tom ćete slučaju biti obaviješteni.
- a **Obratite pozornost na redovita ažuriranja sigurnosnih upravljačkih programa i softvera** - Preporučamo redovito ažuriranje računala i održavanje upravljačkih programa i operativnog sustava (OS) ažuriranima. Ako postanemo svjesni bilo kakvih zakrpa OS-a koje bi mogle ugroziti planirani rad našeg softvera, obavijestit ćemo vas i preporučiti korektivne radnje.
- **E Planovi servisiranja i održavanja** Ikaros 6.3 ne zahtijeva održavanje u fiksnim intervalima. MetaSystems i njegovi distribucijski partneri nude planove usluga servisa i

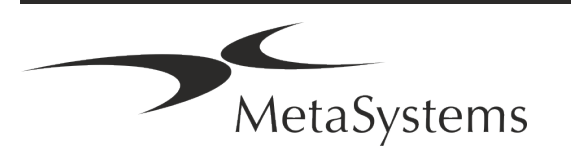

održavanja koji uključuju instalaciju manjih ažuriranja softvera i/ili preventivno održavanje podržanih standardnih hardverskih komponenti (kamere, mikroskopi, itd.). Molimo raspitajte se.

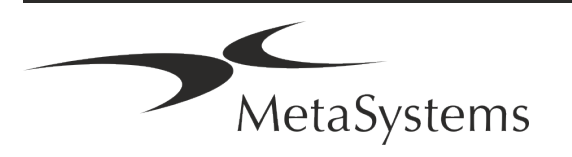

### Stranica <sup>20</sup> od 22 **Brzi vodič | Ikaros**

### <span id="page-21-0"></span>**8. Rješavanje problema**

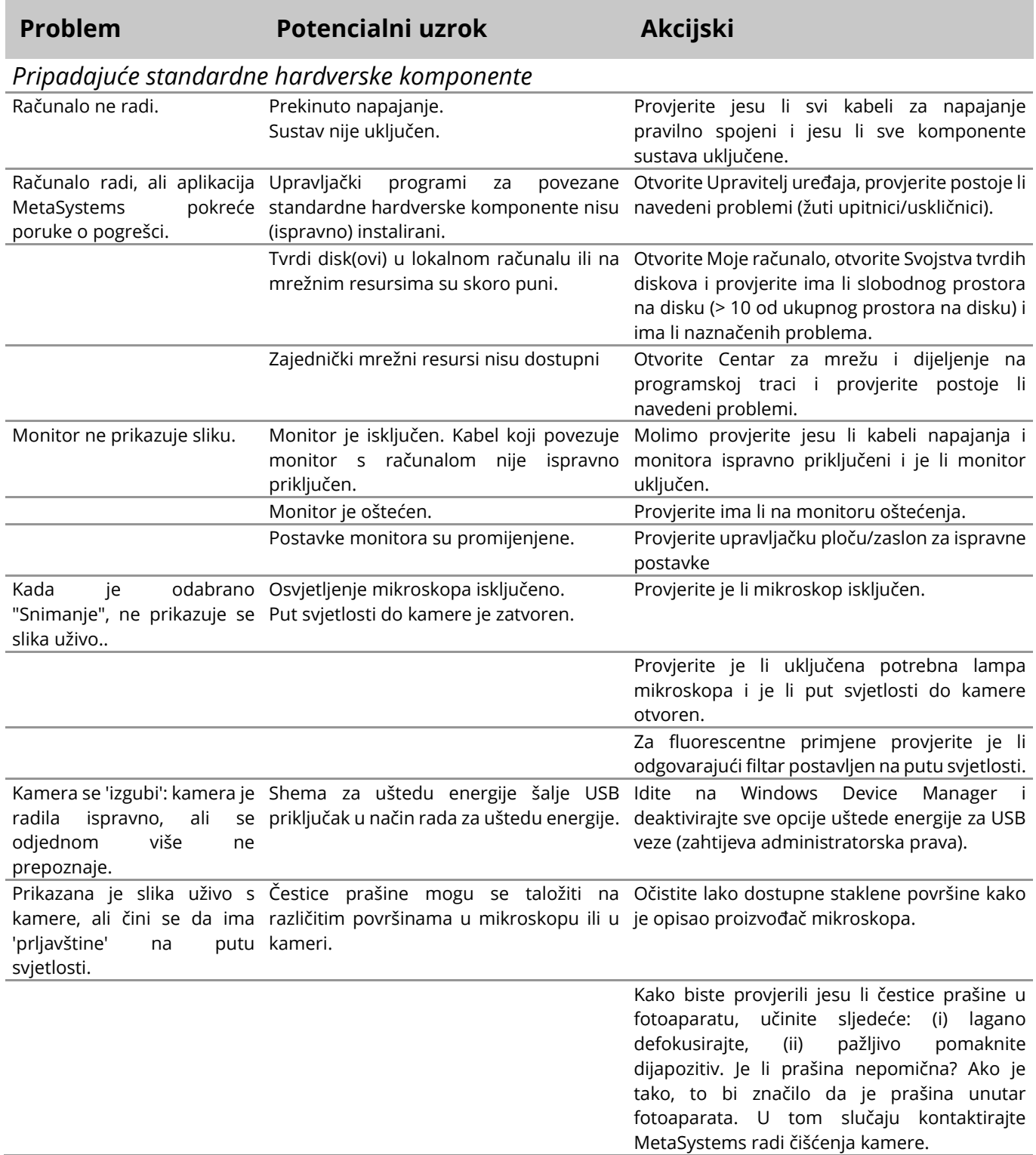

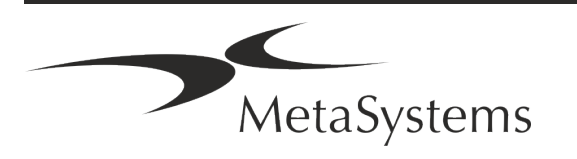

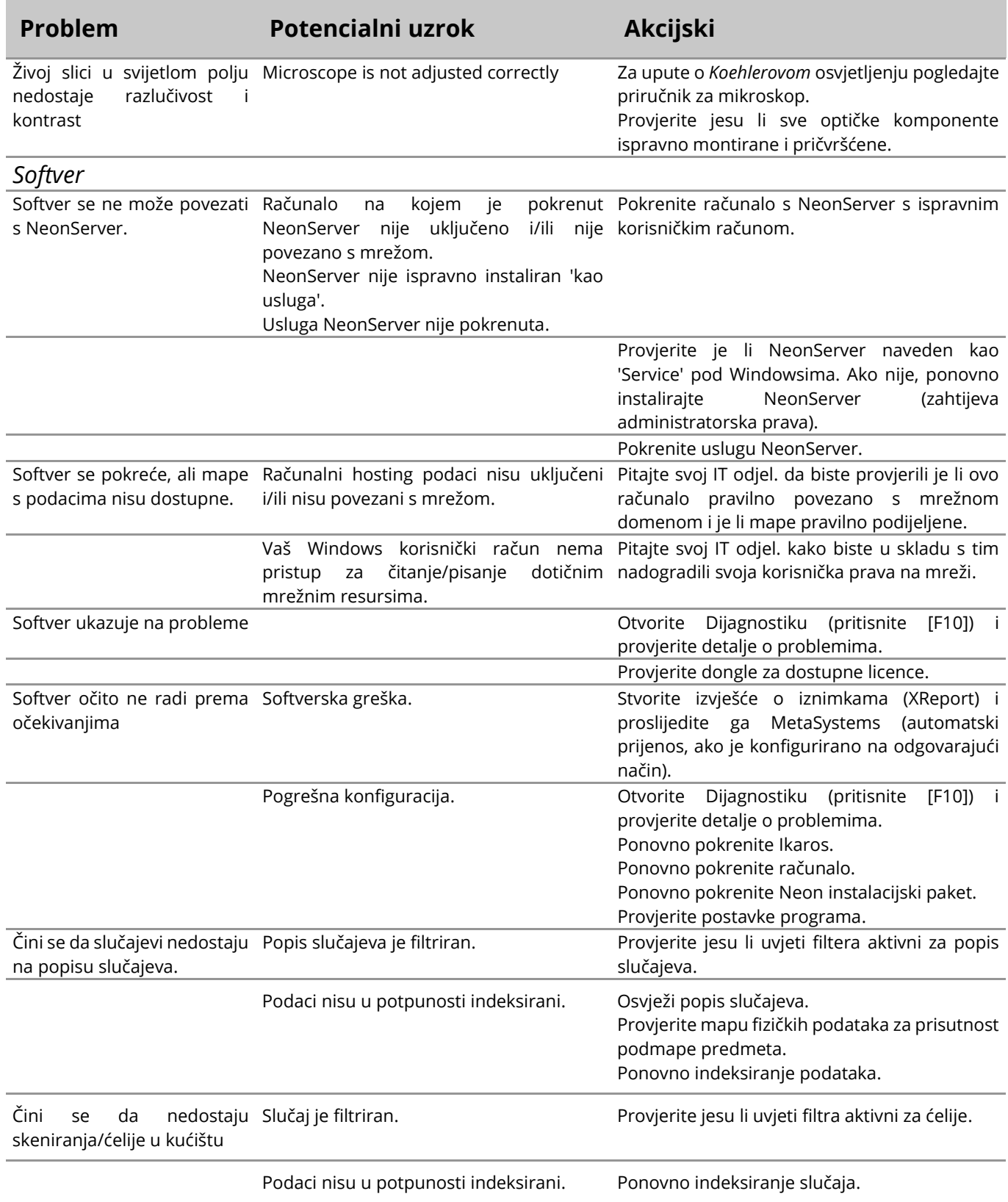

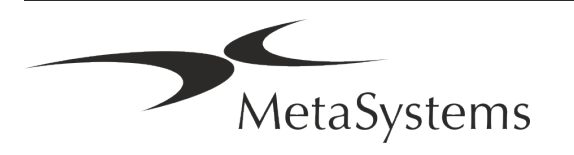

### Stranica <sup>22</sup> od 22 **Brzi vodič | Ikaros**

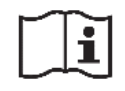

Ako vaš problem nije naveden ovdje, pogledajte priručnike i odgovarajuću datoteku pomoći prije nego kontaktirate svog lokalnog partnera za distribuciju MetaSystems.

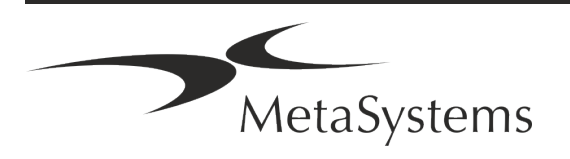